## OpenVPN from Debian Based Linux to Sinema Remote Connect

1. Web browse to Sinema RC

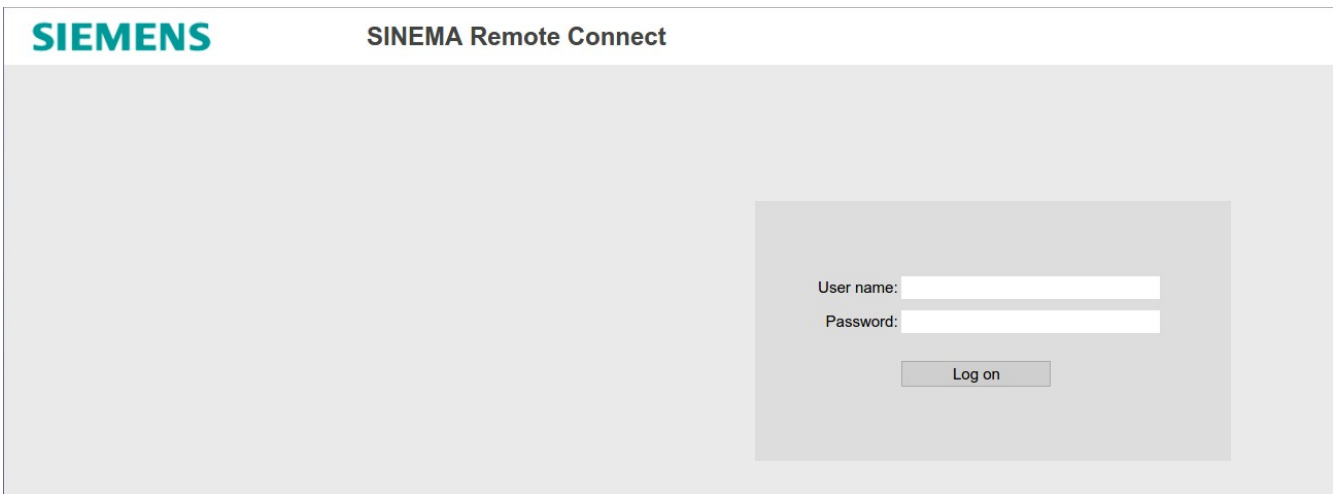

2. Login as your user and Browse to My Account

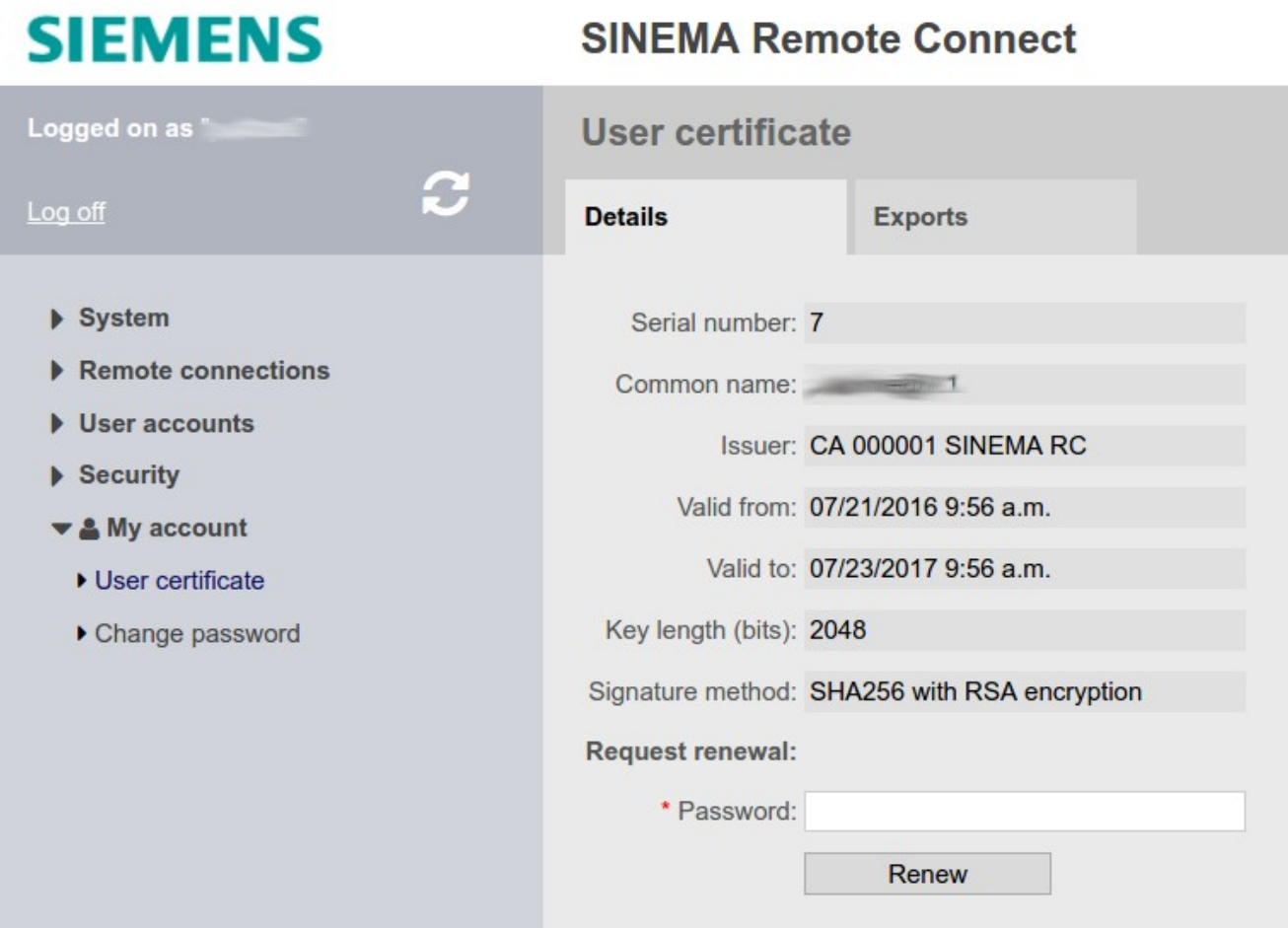

3. Click Exports and click on OVPN

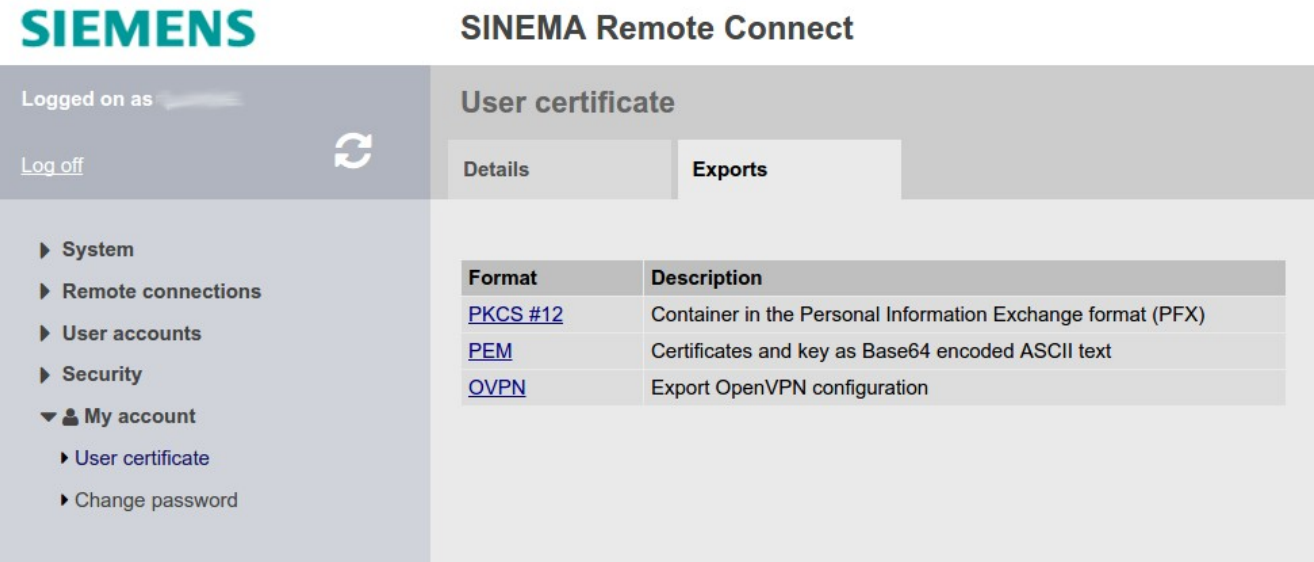

- 4. Save the .ovpn file (I used SinemaRC\_Hollywood.ovpn)
- 5. Open a terminal and cd to the directory where to ovpn file was saved
- 6. Check for OpenVPN installation

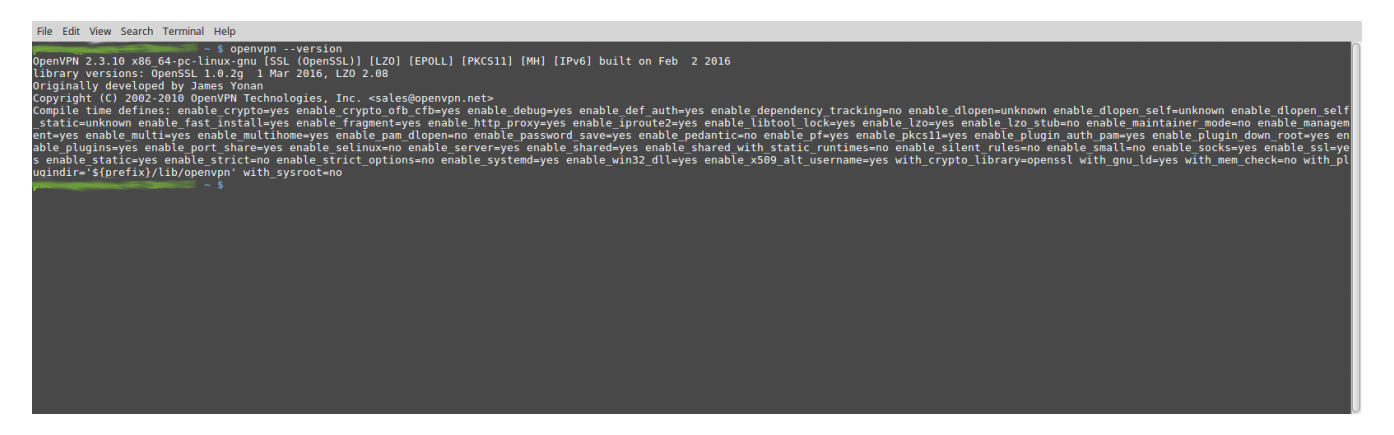

A. If not installed run "sudo apt install openvpn"

## 7. Run "sudo openvpn SinemaRC\_Hollywood.ovpn"

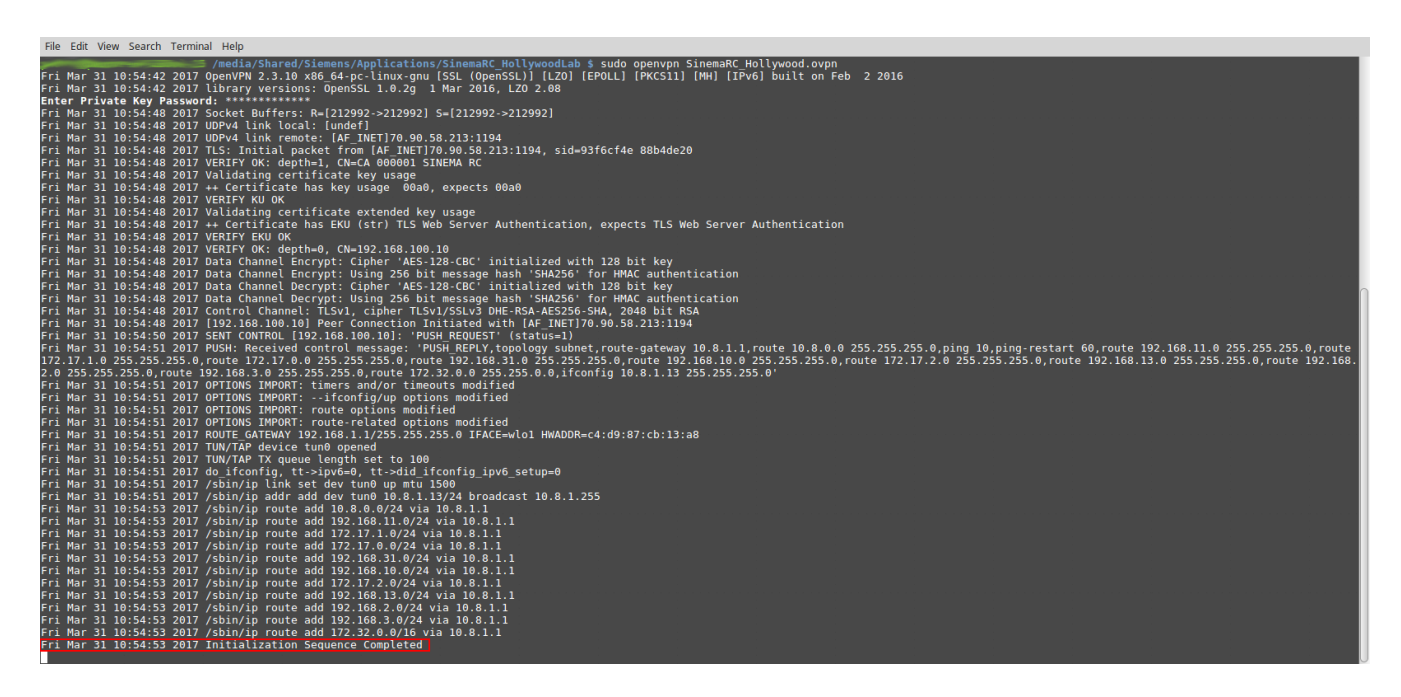

A. "Initialization Sequence Completed" indicates a successful connection